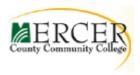

# **OST219 COURSE OUTLINE**

**Course Number** OST219

Course Title Word Processing Concepts and Applications Credits 3

Hours: Lecture/Lab

Co- or Pre-requisite 2/2 OST111 with minimum of C grade or equivalent keyboarding

**Implementation** sem/year

#### Catalog description:

Students develop proficiency in a wide range of word processing functions using Microsoft Word® software. Covers generic functions pertinent to all word processing software, as well as, correct document formatting.

#### Required texts/other materials:

See course syllabus or MCCC bookstore for current textbook Text: Software: Microsoft Word (See course syllabus for software version)

**Revision date:** Spring 2019 Course coordinator:

Professor Kristen Callahan

609-570-3216 callahak@mccc.edu

#### **Course Competencies/Goals:**

#### The student will be able to:

- Create and edit memos, letters, and reports of varying complexity
- Apply appropriate formatting elements and styles to a range of document types
- Identify improper document formatting and make corrections.
- Add graphics and other visual elements to enhance written communication
- Given a workplace scenario requiring a written solution, assess the communication purpose and then prepare the materials that achieve the goal efficiently and effectively
- Demonstrate how proper use of word processing tools can increase productivity

#### Course-specific General Education Knowledge Goals and Core Skills.

#### **General Education Knowledge Goals**

Goal 4. Technology. Students will use computer systems or other appropriate forms of technology to achieve educational and personal goals.

#### **MCCC Core Skills**

Goal E. Computer Literacy. Students will use computers to access, analyze or present information, solve problems, and communicate with others.

# **Units of study in detail:**

### <u>Unit I</u> The Basics: Working with Characters and Paragraphs <u>Learning Objectives</u>

| Students will be able to:               | Topics                                          |
|-----------------------------------------|-------------------------------------------------|
| Create a Document and Use Help          | Creating and Saving a Word® Document            |
|                                         | Editing a Document                              |
|                                         | Using Help                                      |
| Format Text                             | Changing the Font (Typeface) and Modifying Font |
|                                         | Style, Size, and Color                          |
|                                         | Using Font Effects                              |
| Add Effects and Styles                  | Changing Character Spacing                      |
|                                         | Using Quick Styles and Themes                   |
| Enhance a Document                      | Aligning Text                                   |
|                                         | Indenting Text                                  |
|                                         | Setting Line and Paragraph Spacing              |
| Use Formatting Features                 | Creating Numbered and Bulleted Lists            |
|                                         | Revealing and Comparing Formatting              |
| A 1 1 5 1 1 1 1 1 1 1 1 1 1 1 1 1 1 1 1 | Using Format Painter                            |
| Add Borders and Shading                 | Applying Borders and Shading                    |
| Work with Tabs                          | Positioning Tab Stops Using the Ruler           |
|                                         | Setting Tabs                                    |
| Mode with Toy                           | Modifying Tabs                                  |
| Work with Text                          | Cutting, Copying, and Pasting Text              |
| Description of Description              | Using the Office Clipboard                      |
| Proofread Documents                     | Checking Spelling and Grammar                   |
|                                         | Using AutoCorrect                               |
| Cat Decument Information                | Using the Thesaurus                             |
| Get Document Information                | Displaying Word Count                           |
|                                         | Using the Translation Feature                   |
| Use Document Views                      | Using the Research Tool                         |
| Use Document views                      | Changing the Document View                      |
|                                         | Choosing Page Orientation and Changing Margins  |

# <u>Unit II</u> Working with Multi-Page Documents <u>Learning Objectives</u>

| Students will be able to:                       | Topics                                                                                                    |  |
|-------------------------------------------------|----------------------------------------------------------------------------------------------------|--|
| Number Pages                                    | Inserting and Formatting Page Numbers Numbering Pages Using the Header and Footer Toolbar                            |  |
| Use Headers and Footers                         | Creating and Positioning Headers and Footers<br>Modifying Headers and Footers<br>Customizing Headers and Footers     |  |
| Search within a Document                        | Finding and Replacing Text Finding and Replacing Formatting Using the Go To Feature                                  |  |
| Insert Elements into a Document                 | Inserting Symbols Inserting Date and Time                                                                            |  |
| Navigate in a Document and Create<br>Hyperlinks | Using Thumbnails and the Document Map<br>Inserting Bookmarks and Cross-References<br>Creating and Editing Hyperlinks |  |
| Manage Folders and Documents and Use Templates  | Managing Folders Managing Documents Using Templates                                                                  |  |
| Arrange Documents                               | Working with Multiple Documents Sizing a Document                                                                    |  |
| Print Documents                                 | Printing Documents Creating and Printing Envelopes Creating and Printing Labels                                      |  |

### <u>Unit III</u> Working with Shapes, Images, & WordArt <u>Learning Objectives</u>

| Add Images and Shapes         | Working with Images                                                                                                 |
|-------------------------------|----------------------------------------------------------------------------------------------------|
|                               | Creating and Modifying SmartArt                                                                                     |
| Insert and Format Images      | Inserting, Cropping, and Controlling Images<br>Text Wrapping and Positioning Images<br>Resizing and Rotating Images |
| Insert and Format Objects     | Drawing Shapes Inserting and Formatting Text Boxes Inserting and Formatting AutoShapes                              |
| Work with Organization Charts | Inserting Organization Charts Modifying Organization Charts                                                         |
| Create and Customize WordArt  | Inserting and Modifying WordArt Text Customizing WordArt Text                                                       |

### <u>Unit IV</u> Working with Tables <u>Learning Objectives</u>

| Work with Tables                   | Creating Tables                         |
|------------------------------------|-----------------------------------------|
|                                    | Inserting and Modifying Text in a Table |
| Apply and Modify Styles to a Table | Applying Styles to a Table              |
|                                    | Modifying Existing Table Styles         |
|                                    | Using Quick Tables                      |
| Modify a Table                     | Modifying Tables                        |
|                                    | Converting Text to a Table              |
| Sort and Calculate in Tables       | Sorting Text in Tables                  |
|                                    | Performing Calculations in Tables       |
|                                    |                                         |

### <u>Unit V</u> Working with Mail Merge <u>Learning Objectives</u>

| Automate Large Mailings | Creating Form Letters Using Mail Merge              |  |
|-------------------------|-----------------------------------------------------|--|
|                         | Creating Custom Fields                              |  |
|                         | Creating Mailing Labels Using the Mail Merge Wizard |  |
| Sort Text and Data      | Sorting Text in Paragraphs                          |  |
|                         | Sorting Records                                     |  |
|                         | Selecting Records                                   |  |

## <u>Unit VI</u> Working with and Sharing Multi-Page Documents <u>Learning Objectives</u>

| Create Readable Documents | Customizing Headers and Footers Controlling Text Flow Controlling Text Layout |  |
|---------------------------|-------------------------------------------------------------------------------|--|
| Share Documents           | Using Comments Tracking Changes Customizing Track Changes                     |  |
| Work with Quick Parts     | Inserting Fields from Quick Parts                                             |  |
| Use Document Styles       | Working with Styles Creating and Applying Styles Using the Style Gallery      |  |

**Evaluation of student learning:** Students will be assigned homework designed to reinforce topics presented in the course. Students will demonstrate their understanding of how to use the word processing program by taking objective and performance-based assessments.

| Homework/Projects       | 20-25% |
|-------------------------|--------|
| Class Participation     | 5%     |
| Objective Assessments   | 20-25% |
| Performance Assessments | 50%    |

### **Academic Integrity Statement:**

Mercer County Community College is committed to Academic Integrity – the honest, fair and continuing pursuit of knowledge, free from fraud or deception. This implies that students are expected to be responsible for their own work, and that faculty and academic support services staff members will take reasonable precautions to prevent the opportunity for academic dishonesty. The college recognizes the following general categories of violations of Academic Integrity, with representative examples of each. Academic Integrity is violated whenever a student:

### A. Uses or obtains unauthorized assistance in any academic work.

- copying from another student's exam.
- using notes, books, electronic devices or other aids of any kind during an exam when prohibited.
- stealing an exam or possessing a stolen copy of an exam.

#### B. Gives fraudulent assistance to another student.

- completing a graded academic activity or taking an exam for someone else.
- giving answers to or sharing answers with another student before, during or after an exam or other graded academic activity.
- sharing answers during an exam by using a system of signals.

# C. Knowingly represents the work of others as his/her own, or represents previously completed academic work as current.

- submitting a paper or other academic work for credit which includes words, ideas, data or creative work of others without acknowledging the source.
- using another author's words without enclosing them in quotation marks, without paraphrasing them or without citing the source appropriately.
- presenting another individual's work as one's own.
- submitting the same paper or academic assignment to another class without the permission of the instructor.
- falsifying bibliographic entries.
- submitting any academic assignment which contains falsified or fabricated data or results.

### D. Inappropriately or unethically uses technological means to gain academic advantage.

- inappropriately or unethically acquiring material via the Internet or by any other means.
- using any electronic or hidden devices for communication during an exam.

Office of Special Services: If you have any condition, such as a physical or learning disability, which will make it difficult for you to carry out the work as outlined, or which will require academic accommodations, please notify your instructor at the start of the semester. Any student who has special needs because of a disability is entitled to receive accommodations. Eligible students at Mercer County Community College are assured services under the Americans with Disabilities Act and Section 504 of the Rehabilitation Act of 1973. If you believe you are eligible for services, please contact the Director of Academic Support Services at (609) 570-3525.